## innovaphone CONNECT 2022

# innovaphone Products & Solutions – Technical Highlights

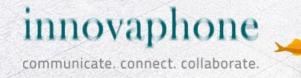

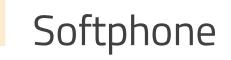

#### Softphone - What's new?

- Softphone improved development
- Native myApps launcher integration, call signaling through myApps launcher - Call remains active (audio only) when the Softphone app is closed
- New UI user interface

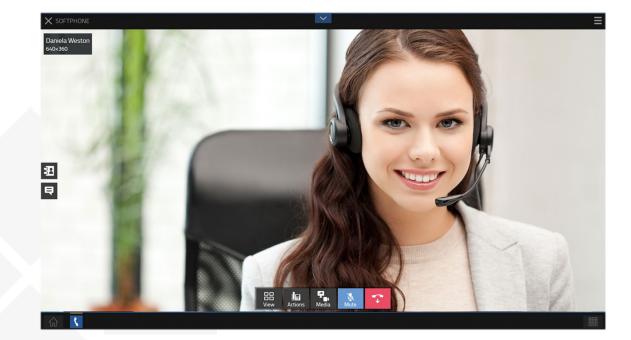

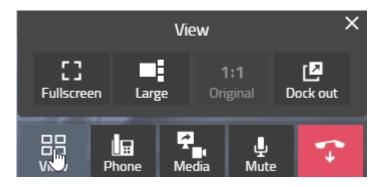

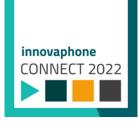

## Softphone

- Multi video window
  - Multi video in
     Softphone
     and Phone app
  - Multi video in 3 party conference calls
  - Multi video in conference calls

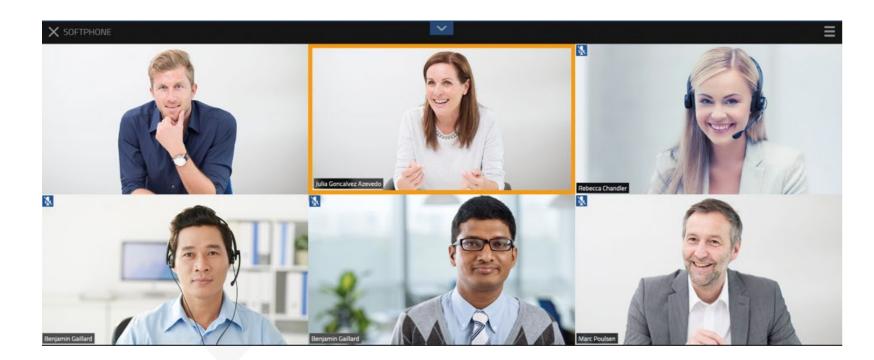

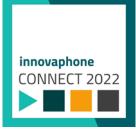

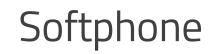

Some features are still available even when the Softphone UI is not running. There are feature variations between the native client and the browser.

#### Softphone UI not running:

| Feature                                                | Availability |              |              |              |         |  |
|--------------------------------------------------------|--------------|--------------|--------------|--------------|---------|--|
|                                                        | Windows      | iOS          | Android      | mac0S        | Browser |  |
| Audio calls only                                       | $\checkmark$ | $\checkmark$ | $\checkmark$ | $\checkmark$ | ×       |  |
| Accept / reject incoming calls (using OS notification) | $\checkmark$ | $\checkmark$ | $\checkmark$ | $\checkmark$ | ×       |  |
| Disconnect calls (using OS notification)               | $\checkmark$ | $\checkmark$ | $\checkmark$ | $\checkmark$ | ×       |  |
| Possibility to record calls                            | $\checkmark$ | $\checkmark$ | $\checkmark$ | $\checkmark$ | ×       |  |

#### Use cases:

- Smartphones: Incoming calls (via Push) can be accepted, while the UI is still loading.
- Windows: Call is not disconnected when closing Softphone App inside myApps.

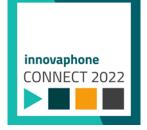

### New Features in Softphone / Phone App

- Shortcut "call forwarding" and "group settings" in the Phone app and the Softphone app.
- Possibility in the Softphone app to set "Hide own number" and set "Call Waiting" option.
- Search for conference rooms via the Phone and Softphone app and directly dial into the conference room.

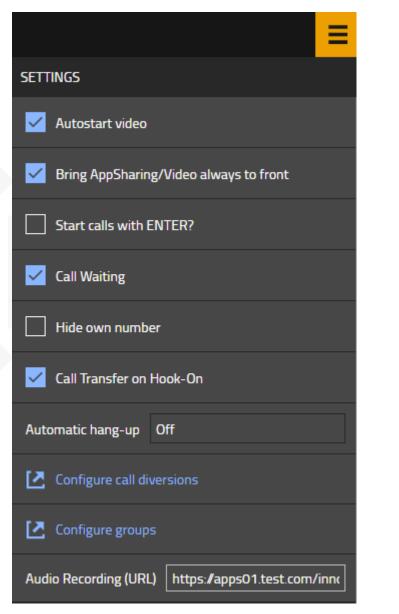

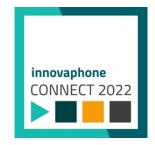

#### Video Conference in 13r3

- Up to 3 video-send connections with different quality / bandwidth profiles can be set up:
  - Video stream with LOW bandwidth (bandwidth < 100 kbit/s)</li>
  - Video stream with MEDIUM bandwidth (bandwidth < 250 kbit/s)</li>
  - Video stream with HIGH bandwidth (bandwidth < 1000 kbit/s)</li>

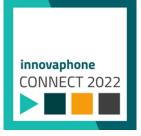

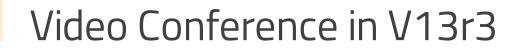

 All video streams will be transmitted to the central conference depending on the requests of the participants. The central conference will transmit these video streams upon request to the other participants.

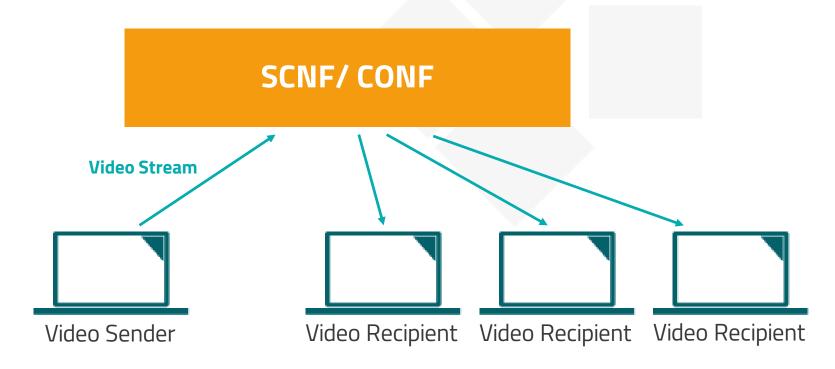

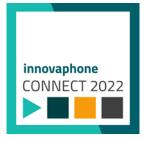

### New App - Connector for kuando®

- Presence state display via a Plenom <sup>®</sup> / kuando<sup>®</sup> USB-Busylight
  - The basic aim of this app is to control a USBbusylight from the manufacturer *Plenom / kuando*® which is connected to the PC via USB.
  - The telephony and presence status can be shown in different colors on the busylight.
  - The busy status can also be synchronized across other applications via a software called "kuandoHUB®".

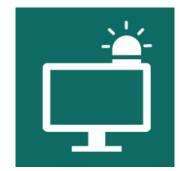

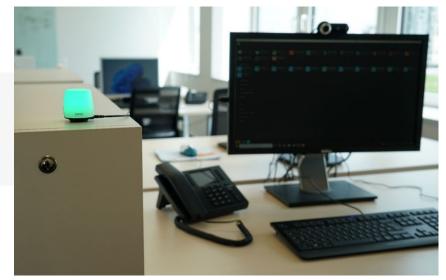

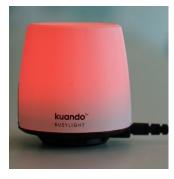

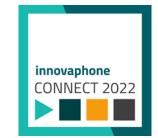

### Call in myApps - Connector for kuando®

- The PBX informs myApps about a call
- innovaphone myApps sends this information to the app Connector for kuando®
- The app Connector for kuando® sends this information to the HTTP interface of the kuandoHUB®
- The kuandoHUB<sup>®</sup> communicates via USB to the Busylight
- Other 3<sup>rd</sup> party applications can request the actual state and provide it for further actions and/or presence information.

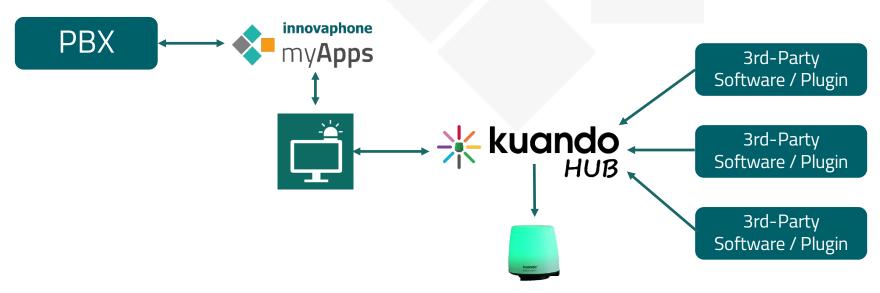

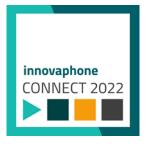

#### Contacts App – Extensions

- With version13r3 of the Contacts app for users and admins, it is possible to add, edit and delete contacts from the GUI directly without using the UTF8 import file. It is also possible for users and admins to create personal address books. These can be shared with other users or groups.
- Only users/groups with sufficient rights can see these shared address books. An access control list (acl) will be used to manage these rights.
- These groups correspond to PBX groups. The Contacts app receives only active PBX group memberships.
- By default, only the creator of a personal address book is able to see the content of this address book.

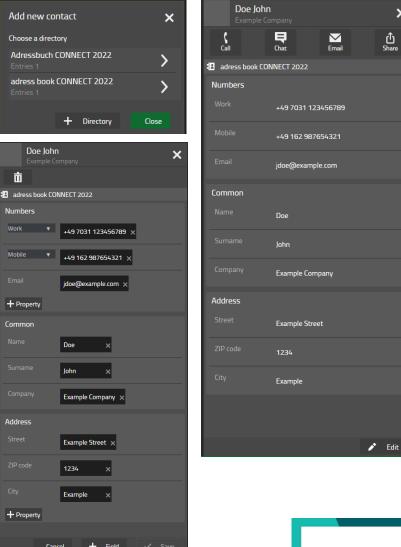

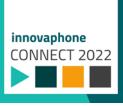

### Calendar Presence Mapping - Options

- Tentative exceptions organizer
- Tentative
- Out of office
- Working elsewhere
- No data

| Presence mapping                   |                     |   |
|------------------------------------|---------------------|---|
| Tentative exceptions<br>organizer* | twl@innovaphone.com |   |
| Exchange presence                  | PBX presence        |   |
| Tentative                          | Ignore for presence | ~ |
| Tentative exception*               | Away                | ~ |
| Out of office                      | Away                | ~ |
| Working elsewhere                  | Away                | ~ |
| No data                            | Available           | ~ |

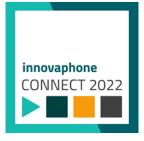

## Android: Test innovaphone myApps 13r3

- How can you try the Android app innovaphone myApps 13r3?
  - Early access via the link or QR code
  - Install this app on your Android phone
  - Then you can install innovaphone myApps 13r3 (early access)
  - And let's get started 🙂

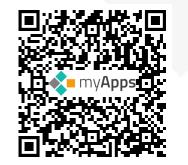

https://play.google.com/store/apps/details?id=com .innovaphone.clientandroid13r3

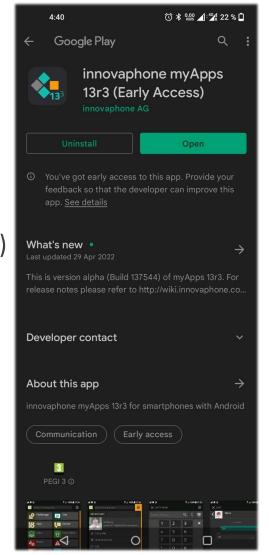

## Apple: Test innovaphone myApps 13r3

- How can you try the new iPhone, iPad and iMac apps innovaphone myApps 13r3?
  - Via the link or QR Code you can download the TestFlight app
  - Install the app on your Apple device
  - Via the TestFlight app, you can install innovaphone myApps 13r3
  - And let's get started 🙂

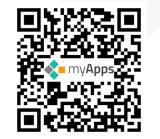

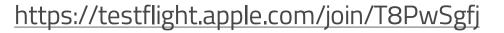

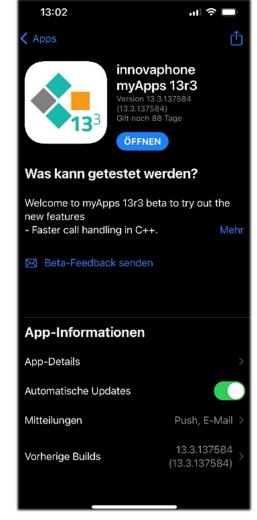

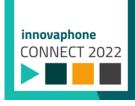

#### Android & Apple: Test innovaphone myApps 13r3

- What should be considered?
  - You should register at a 13r3 PBX.
  - An Google account is required for early access
  - An Apple ID is required for iOS Testflight
  - You will be informed by the TestFlight app if a new version is available.

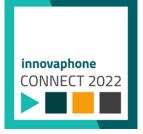

### Devices App : New Expert Configuration

- It is now possible to define a device configuration to carry out specific commands via an expert console.
- The idea: enhancing the device configuration from the Devices app.
- Syntax is the same as used in the old update server.
- To avoid config conflict, do not use commands that are used with devices configuration (eg: scfg, prot).
- The expert configuration is executed after all other device configuration types so that you can override changes. It is also performed each time you restart the endpoint.

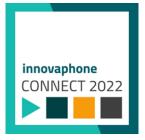

#### Devices App : New Expert Configuration

| Domains twl.lcl Device configuration                                                                                                    |
|----------------------------------------------------------------------------------------------------|
| Define device configuration                                                                                                    |
| Expert configuration V                                                                                                    |
| Description                                                                                                    |
| Apply to all devices                                                                                                    |
| Categories                                                                                                    |
| pbx IP Phone                                                                                                    |
| You can configure a script here which corresponds to an update server script and which is executed line by line on the devices.<br>The expert configuration will always be applied after all other configurations. Previous changes may therefore be overwritten. |
| As with all other configurations, this script is executed on every change and after each reboot of a device.                                                                                                    |
| config clear<br>config write                                                                                                    |
| vars del<br>ireset                                                                                                    |
|                                                                                                    |
|                                                                                                    |
|                                                                                                    |
| Ok                                                                                                    |

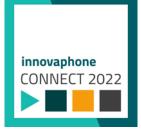

#### App Platform Replication

- For one primary server, you can configure multiple standby servers.
- Standby servers are read only.
- For the replication, you can only use the same system architecture (eg. Arm/Arm, x86\_64/x86\_64 etc.) and equal or bigger hard disks.
- App Platform image from version 110002 and up.
- The failover must be started manually. There is no automatic failover-mechanism.

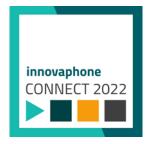

#### What will be Replicated

- The complete database cluster
  - All databases from the app instances
  - Database of the App Platform Manager

Replikation: Primär-Server

peicherverbrauch 5%

| <ul> <li>Installierte Apps</li> </ul> | Installierte Apps |                   |           |                |
|---------------------------------------|-------------------|-------------------|-----------|----------------|
| App Store                             | Name              | Version           | Status    | Manufacturer   |
| Calendar                              | App Store         | 13r3 137578 beta1 | Gestartet | innovaphone AG |
| Contacts                              | Calendar          | 13r3 137578 beta1 | Gestartet | innovaphone AG |
| Devices                               | Contacts          | 13r3 137578 beta1 | Gestartet | innovaphone AG |
| Events                                | Devices           | 13r3 137578 beta1 | Gestartet | innovaphone AG |
| Fax                                   | Events            | 13r3 137578 beta1 | Gestartet | innovaphone AG |
| Files                                 | Fax               | 13r3 137578 beta1 | Gestartet | innovaphone AG |
| Messages                              | Files             | 13r3 137578 beta1 | Gestartet | innovaphone AG |
| Queues                                |                   |                   |           |                |
| Recordings                            | Messages          | 13r3 137578 beta1 | Gestartet | innovaphone AG |
| Reports                               | Queues            | 13r3 137578 beta1 | Gestartet | innovaphone AG |
| Users                                 | Recordings        | 13r3 137578 beta1 | Gestartet | innovaphone AG |
| Voicemail_de                          | Reports           | 13r3 137578 beta1 | Gestartet | innovaphone AG |
| App Platform 110013 (arm)             | Users             | 13r3 137578 beta1 | Gestartet | innovaphone AG |
| AP Manager                            | Voicemail_de      | 13r3 137578 beta1 | Gestartet | innovaphone AG |
| Webserver                             |                   |                   |           |                |

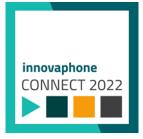

#### **Replication Configuration**

- No replication
- Primary server
  - You can configure up to 8 standby servers
  - Every standby server must be known by the primary server with a unique name because it stores the data while the standby server might be offline.
  - Password for the replication

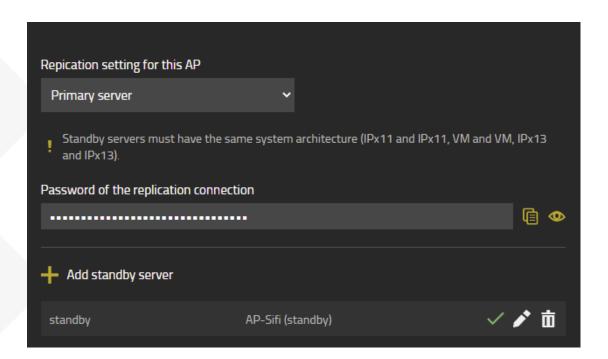

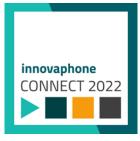

### **Replication Configuration**

- Standby server
  - Configuration of the primary server ( DNS or IP ) and port
  - Standby name (a standby server name must be a valid domain name)

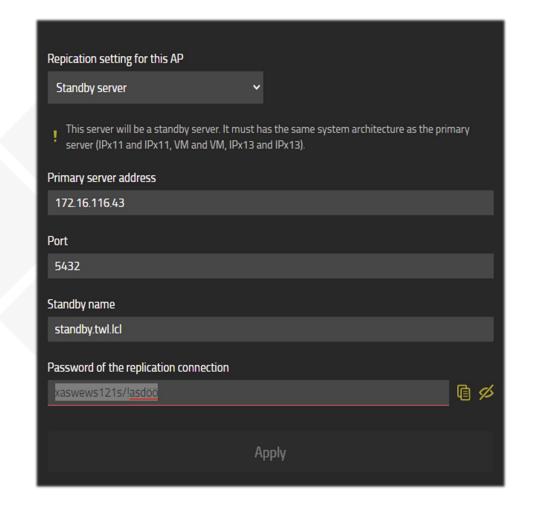

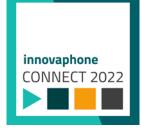

#### New Function "App Platform Default URL"

- In the settings of the innovaphone App Platform, you now have the possibility to configure a default URL.
- If somebody wants to access the AP based on an IP or DNS name without a valid path, the visitor will be redirected to this path.

|                      |         |                                               | Settings       |                        |  |  |
|----------------------|---------|-----------------------------------------------|----------------|------------------------|--|--|
| General Se           | ecurity | Alarms and events                             | Smtp           | Registered access d    |  |  |
|                      | _       |                                               |                |                        |  |  |
| Enable developer mod | e 🗸     |                                               |                |                        |  |  |
| Disable App security |         |                                               |                |                        |  |  |
| App Store URL        | https:/ | store.innovaphone.com/                        | beta/download/ | apps.json              |  |  |
| Devices app URL      |         | the spectra strengthere                       | and the second | approximate the second |  |  |
| Devices app URL 2    | WSS://  | wss://dns.app-platform.com/devices/sysclients |                |                        |  |  |
| App Platform DNS     |         |                                               |                |                        |  |  |
| name                 |         |                                               |                |                        |  |  |
| Default URL          | manag   | er/manager.htm                                |                |                        |  |  |
|                      |         |                                               |                |                        |  |  |

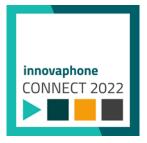

#### Users App - Service Improvements

#### Changes in the Profile app, Users app, Search API, Users Admin app

- <u>Profile app</u>: call forwarding based on offline/online mode of myApps. It will execute any configured CF when this option is activated in your Profile app.
  - Settings stored in the PBX user object.
- <u>Users app and Search API</u>: Improved sent number. Before, only extension was sent. Now, relative numbers are sent and can be used to directly start a call (eg: users in different nodes).
- <u>Users Admin app</u>: user list filter for provisioning improved, added scrollbar, better UI rendering. New flags, media relay and single reg added in the hardware ID section.

Password Reset:

- A phishing attack protection has been added, a random key is set and cross-checked with the DB for every password reset attempt. With key mismatch, no password change will be applied.
- Redirection of the confirmation page managed by the app service, no local parameters are sent anymore.
- Wrong-click protection: With the new random key mechanism, the user cannot accidentally click on the confirmation link more than once. Nothing will happen and the password will not be overwritten by accident.

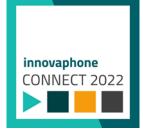

### Users Admin App - Service Improvements

#### **Users Admin App**

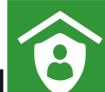

| X USERSAD         | MIN                              |                         |               |                       |                           |                           |        |            |               |
|-------------------|----------------------------------|-------------------------|---------------|-----------------------|---------------------------|---------------------------|--------|------------|---------------|
| <b>≗</b> Benutzer | <b>L</b> × Unbestätigte Benutzer | 🖬 Telefone registrieren |               |                       |                           |                           |        |            |               |
| Benutzer          |                                  |                         |               |                       |                           |                           | Q      | jérémie    | 🔨 Anfang      |
| Benutzername      | ✓ Vorname ▼                      | Nachname 🔻              | E-Mail 🕶      | ID <del>-</del>       | Ne                        | benstelle 👻 Template 👻    | Node 🔫 | PBX-Name 👻 | 🗸 Unten       |
| jbi               |                                  |                         | jbidal        | Jérémie Bidal         | 48                        | Config Admin              | root   | sifi       | 🕂 Hinzufüger  |
| Benutzern         |                                  | e Nachname              |               |                       |                           |                           |        |            | - Duplizieren |
| jbi               |                                  |                         | Jérémie Bidal |                       | •                         | Config Admin              |        |            |               |
| Anzeigenai        |                                  |                         |               |                       |                           |                           |        |            | 🥕 Bearbeiten  |
|                   |                                  |                         |               | root                  | sifi                      |                           |        |            | 🛓 Bestätigen  |
| Geräte            |                                  |                         |               |                       |                           |                           |        | ^          | 前 Löschen     |
| Hardware          | ld Name                          |                         | PBX Pwd       | No IP Filter TLS only | No Mobility Reverse Proxy |                           |        |            | 🛃 CSV         |
| SwPh_jbi_         | _5e624b9b Softphon               | ne softphone            | <b>•</b>      | • •                   | • •                       |                           |        |            | 📩 XML         |
| Hardware          | ld Name                          | Арр                     | PBX Pwd       | No IP Filter TLS only | No Mobility Reverse Proxy | y Single Reg. Media Relay |        |            | Profilbild    |
|                   | IP102 H0                         |                         | •             |                       |                           |                           |        |            |               |
|                   |                                  |                         |               |                       |                           |                           |        |            |               |

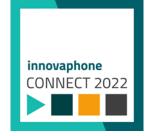

### Profile App - Service Improvements

#### **Profile App**

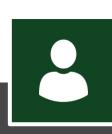

8880

#### **Call diversions**

*i* Please select a call diversion and enter a phone number or a SIP URI. Use the switch to turn any call diversion on or off. An external telephone number must begin with 0.

Call forwarding when offline on myApps

Depends on the Presence status

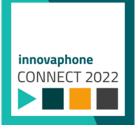

#### Improvements for the Provisioning App for Yealink

- If a device is deleted from the Provisioning App for Yealink:
  - The MAC address will be deleted from the PBX User Objects HW ID
  - The device will be deleted in the Devices app
  - Configuring access data for the web UI of the Yealink device:
    - In the menu of the Provisioning App for Yealink, it is now possible to configure a username and password

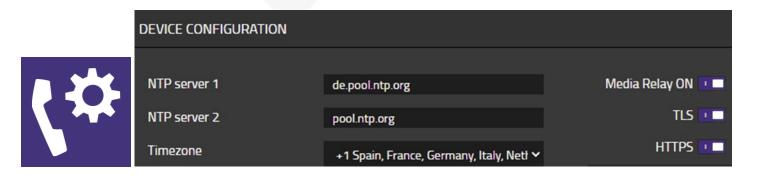

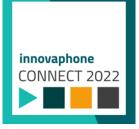

### TLS 1.3 Support

- New TLS version implemented, including 2 new ciphers suite
  - TLS\_AES\_128\_GCM\_SHA256
  - TLS\_AES\_256\_GCM\_SHA384
- Merged in all TLS profiles
- New security feature "disable renegotiation", renegotiation could be used by attackers to cause CPU load on servers
- TLS 1.3 does not currently support DTLS since there is no RFC implementation yet

| Version | TLS (normal) | TLS (fast)   | TLS (high security) | TLS (strict) | TLS (experimental) | DTLS         |
|---------|--------------|--------------|---------------------|--------------|--------------------|--------------|
| 1.3     | $\checkmark$ | $\checkmark$ | $\checkmark$        | $\checkmark$ | $\checkmark$       | ×            |
| 1.2     | $\checkmark$ | $\checkmark$ | $\checkmark$        | $\checkmark$ | $\checkmark$       | $\checkmark$ |
| 1.1     | $\checkmark$ | $\checkmark$ | ×                   | ×            | ×                  | N/A          |
| 1.0     | $\checkmark$ | $\checkmark$ | ×                   | ×            | ×                  | ×            |

innovaphone

#### Install "DTLS-SDES" is the New Default for SRTP

 For the new installations, the installer will now configure by default the most secured SRTP key exchange (DTLS-SDES) combination.

No encryption

 This is set in the Devices configuration and can be changed or switched back to SDES-DTLS any time

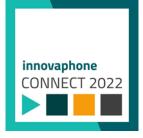

SDES-DTLS

DTLS-SDES

SDES

DTLS

#### Reverse Proxy "More information for blacklist events"

- The affected service and host will now be shown in the event
- This makes it easier to assign an event to a specific host or service

| Time           | Туре        | Code       | Severity Remote | Source        | Description                           |
|----------------|-------------|------------|-----------------|---------------|---------------------------------------|
| 02.06.2022-09: | 15:09 Error | 0x00230001 | Major           | REVERSE-PROXY | Automatic Blacklist 64.27.188 HTTP/-  |
| 02.06.2022-08: | 48:40 Error | 0x00230001 | Major           | REVERSE-PROXY | Automatic Blacklist 34. 1 206 HTTP/-  |
| 02.06.2022-07: | 38:29 Error | 0x00230001 | Major           | REVERSE-PROXY | Automatic Blacklist 64.2 1.188 HTTP/- |
| 02.06.2022-07: | 00:09 Error | 0x00230001 | Major           | REVERSE-PROXY | Automatic Blacklist 184.              |
| 02.06.2022-06: | 38:58 Error | 0x00230001 | Major           | REVERSE-PROXY | Automatic Blacklist 64.2              |
| 02.06.2022-05: | 57:54 Error | 0x00230001 | Major           | REVERSE-PROXY | Automatic Blacklist 192. 3.210 HTTP/- |
| 02.06.2022-04: | 24:24 Error | 0x00230001 | Major           | REVERSE-PROXY | Automatic Blacklist 64 188 HTTP/-     |
| 02.06.2022-03: | 21:49 Error | 0x00230001 | Major           | REVERSE-PROXY | Automatic Blacklist 34                |
| 02.06.2022-01: | 41:14 Error | 0x00230001 | Major           | REVERSE-PROXY | Automatic Blacklist 64. 188 HTTP/-    |
| 02.06.2022-01: | 39:42 Error | 0x00230001 | Major           | REVERSE-PROXY | Automatic Blacklist 20.               |

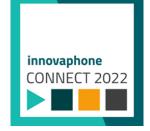

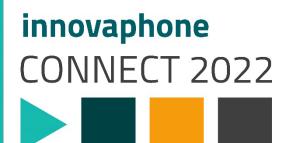

innovaphone AG | Umberto-Nobile-Straße 15 | DE-71063 Sindelfingen | www.innovaphone.com 🗗 🙆 in 💟 🔀 🗈